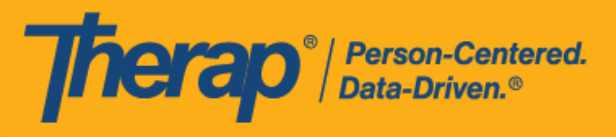

## 配置 **IVR** 设置

需要为机构启用 IVR 模块。如需了解更多信息,请联系您所在地区的 Therap 销售代表。

## 交互式**语音应答 (IVR)**

功能的创建是为了帮助用户通过拨入和签到及签退预定时段来执行电子访视验证。在 Therap 管理员为提供者启用 IVR 后, 每个用户都需要配置自己的 IVR 设置。

1. 单击 Settings 选项卡中 IVR Settings 选项旁的 **Configure** 链接。

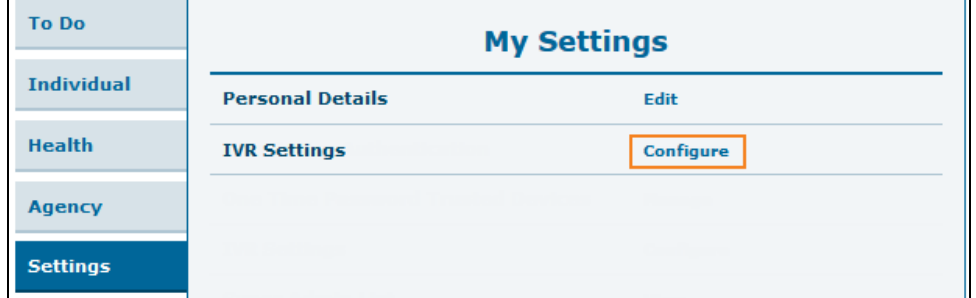

2. 输入您的密码并单击 **Verify** 按钮。

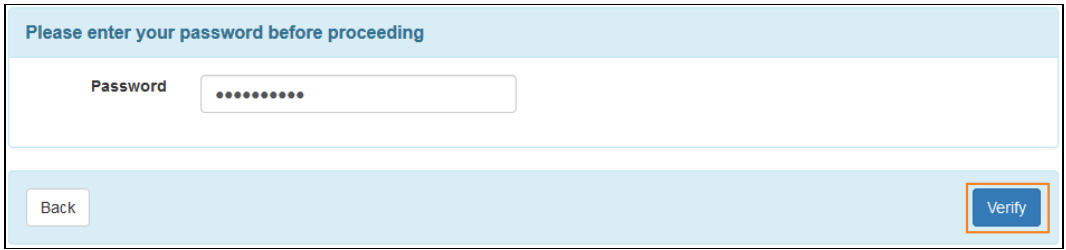

© Therap Services 2003 - 2023. 最近更新日期:2023 年 10 月 16 日

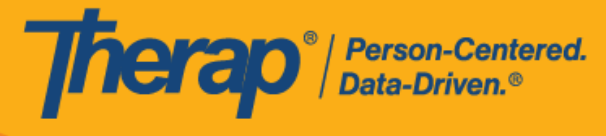

3. 在"IVR Settings"页面上, User Name 字段将自动填入用户的姓名。将为 IVR User ID 自动生成一系列数字。用户需要在 New PIN 和 Confirm New PIN 字段中输入信息。PIN 码需要由六位数字组成,由用户自己创建。每次使用 IVR 签到和签退时段时都需要输入此 PIN 码。单击 **Save** 按钮保存设置。

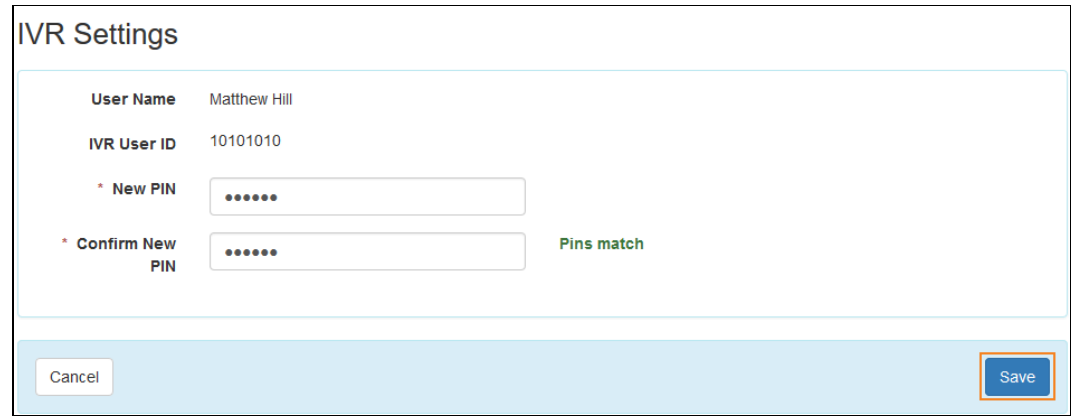

4. 成功保存设置后,将显示确认消息。

IVR Settings has been successfully saved

© Therap Services 2003 - 2023. 最近更新日期:2023 年 10 月 16 日